# **Reaxys database including Beilstein & Gmelin**

Reaxys (which replaced CrossFire in 2010) is good for finding property data but not for comprehensive literature searching as it only includes data from approx. 400 journal titles. It includes these data sources:

*Beilstein* - an online database of **organic compounds** containing information taken from the literature from 1771 to date (with 175 key journals being currently scanned):

- over 9 million organic compounds together with their associated chemical and physical properties, preparative methods, chemical behaviour and literature references.
- a searchable database of some 10 million reactions.

*Gmelin* - an online database containing information taken from the literature from 1772 to date (with 62 key journals being currently scanned) giving structural information, properties, preparations, reactions and related literature references for approx. 2.5 million **inorganic and organometallic compounds** including coordination compounds, glasses and ceramics, alloys and minerals.

*Patents chemistry database* - includes details of organic chemistry and life science patents from US (since 1976), World, and European (since 1978) patent publications.

## *Accessing Reaxys*

On-campus, you should be able to access Reaxys without a username / password, as an anonymous user. However, see below for the advantages of registering and logging on personally on the database.

### **Web address: https://www.reaxys.com**

#### *Off-campus access*

 Use the Remote Desktop or Off-site Proxy if you wish to use Reaxys off-site (see www.bris.ac.uk/library/resources/eresources/access/).

#### *Register and Login*

It is possible to register your details on Reaxys so that you can login and customise the interface, create Alerts for useful searches, etc. This will also give you a longer timeout (6 hours compared to 30 mins).

## *System requirements, Plugins and Help*

Reaxys should work on PCs and Macs. A recent version of Java (version 1.5+) is required for the structure editor to work; most PCs and Macs are likely to have this already.

#### *Plugins*

Plugins are available to use alternative structure editors or to allow searching of Reaxys from within ChemDraw (unfortunately a bug has prevented this being used on School of Chemistry managed PCs). These plugins can be downloaded from: http://www.info.reaxys.com/support\_downloads

#### *Help and support*

There is a Help section within the product – use the Help link in the top navigation to access this. The Help welcome page also links to About Reaxys, Frequently Asked Questions, Reaxys Training Materials, Contact Us, and a Getting Started video.

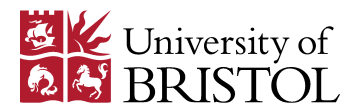

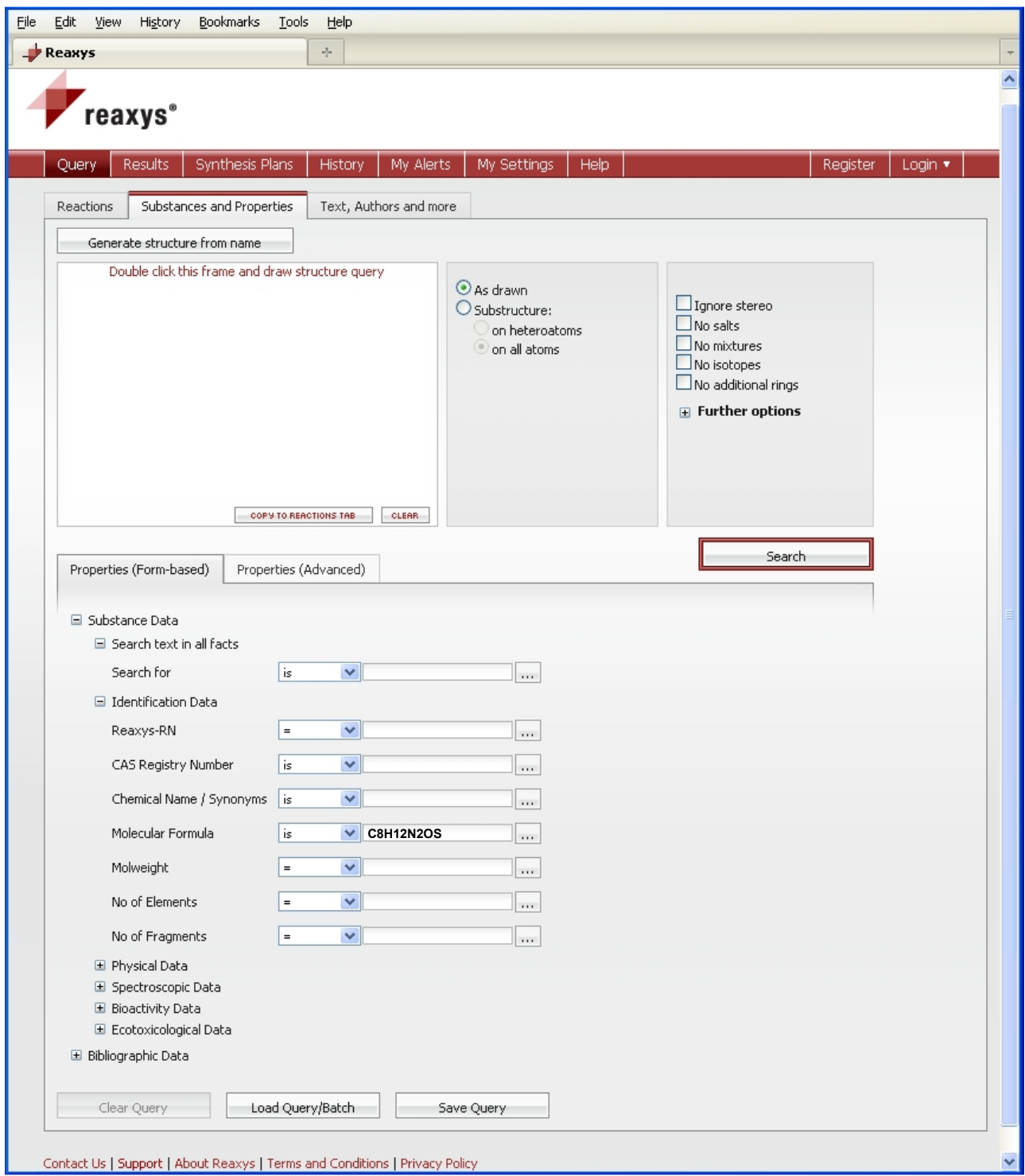

#### **Figure 1: A screenshot of Reaxys, showing some of the Properties (Form-based) options expanded**

Note that the Search button is used with these as well as with the Structure search above. The Clear Query, Load Query/Batch and Save Query options relate to saving and re-using searches, which can be done if you register on Reaxys and then Login.

If you wish to search by Molecular Formula, enter it in the empirical Hill format, ie CnHnAnBn… (where A, B are the elements other than Carbon and Hydrogen arranged alphabetically), eg C8H12N2OS

**Please contact the Subject Librarian for Chemistry, Julian Hill (email: julian.hill@bris.ac.uk) if you have any questions about using Reaxys.**